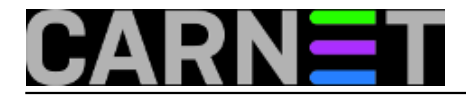

## **Kako instalirati CARNet-Lenny na "čisti" poslužitelj?**

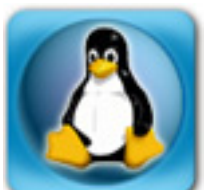

Često do nas dolaze pitanja kako instalirati CARNet-Lenny distribuciju na "čisti" poslužitelj, dakle onaj na kojemu nije instalirana prethodna inačica Debiana (u ovom slučaju Etch). Često se traži i lokacija .iso datoteke sa slikom instalacijsko CD-a. No, instalacijskog CD-a nema jer za njim više nema potrebe. U staroj instalacijskoj proceduri išlo se na što višu razinu automatizacije, što za sobom povlači određenu nefleksibilnost. Instalacija nije tražila skoro nikakav input, pa je, primjerice, particioniranje diska bilo fiksno određeno i time suboptimalno za poslužitelje s većim diskom i slično. Na ovaj način je moglo doći do stvaranja premalih / i /var particija, što se kasnije ne može ispraviti na lak način.

Zbog sve većeg broja različitih poslužitelja postalo je teško pratiti različitosti u hardveru, stoga se prešlo na nativnu Debian instalacijsku proceduru. Ona kroz interaktivnost nudi fleksibilnost koju nijedna automatska procedura ne može imati.

Sve što vam treba je .iso image originalnog Debian instalacijskog CD-a. Možete birati između nekoliko opcija: malih 180 MB netinst CD slika, preko 1 CD-a s standardnom distribucijom i najčešćim paketima, sve do potpune distribucije na preko 20 CD-ova ili 4 DVD-a. Sasvim je dovoljno skinuti netinst sliku, a sve ostalo što vam treba instalirati na standradni način preko APT-a. Debian instalaciju za koju se odlučite možete skinuti sa adrese<http://www.debian.org/distrib/> [1] ili na [ftp.carnet.hr](ftp://ftp.carnet.hr/debian-cd/5.0.1/i386/iso-cd/debian-501-i386-CD-1.iso) [2].

Provjerite imate li CARNetove repozitorije u /etc/apt/sources.list datoteci. Ona mora izgledati (minimalno) ovako kako bi mogli doći do naših paketa (a to je ujedno i najbrži put do Debianovih paketa):

```
# Osnovni Debian Lenny paketi
deb http://ftp.carnet.hr/debian lenny main contrib non-free
deb http://security.debian.org lenny/updates main contrib non-free
```
# CARNet Debian Lenny paketi deb http://ftp.carnet.hr/carnet-debian carnet-lenny main non-free

# Otkomentirati ukoliko zelite imati pristup do source paketa, no nije nuzno # deb-src http://ftp.carnet.hr/debian lenny main contrib non-free

Nakon osnovnog podešavanja (IP adresa, ime i slično), sve što treba je skinuti skriptu sa adrese <ftp://ftp.carnet.hr/carnet-debian/dists/carnet-lenny/carnet-lenny.sh> [3] i pokrenuti je kao root. Skripta će samo povući i instalirati neke CARNet pakete, koji će vam olakšati instalaciju. Sav posao će odraditi CARNetov paket "**carnet-debian**" i pojedinačne instalacijske procedure ostalih CARNet paketa. Na taj način ćete dobiti standardni CARNet-Lenny poslužitelj, s paketima koje odaberete preko instalacijskih procedura koje dolaze s paketom **carnet-debian**.

Imajte na umu da CARNet paketi podrazumijevaju da je poslužitelj na koji se instaliraju glavni poslužitelj ustanove i tako se konfiguriraju (primjerice, zaprimaju poštu za cijelu domenu). Zbog toga će neke pakete trebati rekonfigurirati sa "**dpkg-reconfigure paket**", te naknadno i ručno u konfiguracijskoj datoteci, ukoliko za tim postoji potreba.

S druge strane, ako samo želite dodatni web poslužitelj, CARNet paketi vam nisu ni potrebni, osim eventualno LAMP paketa (apache2-cn, php5-cn, suhosin-cn, squirrelmail-cn, webalizer-cn, mysql-cn i

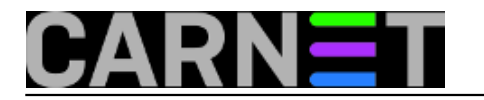

vjerojatno vsftpd-cn). Slično je i ako želite samo mail poslužitelj.

No, zato u svakoj situaciji preporučujemo instalaciju kernel-2.6-cn paketa, koji je redovito noviji i ažurniji od Debianovog.

Ukoliko želite što sličniji sustav nekom drugom poslužitelju, skinite popis paketa i njihovu debconf konfiguraciju sa tog drugog poslužitelja:

```
# dpkg --get-selections > paketi.txt
# debconf-get-selections > debconf-selections.txt
```
U datoteci paketi.txt će se naći svi paketi s njihovim statusom (instaliran/nije instaliran), a u datoteci debconf-selection.txt njihova konfiguracija, onako kako ste odgovarali na pitanja kod instalacije). Datoteke jednostavno prebacite na novi poslužitelj te napravite:

```
# dpkg --set-selections < paketi.txt
# dselect update
# apt-get dselect-upgrade
# debconf-set-selections < /tmp/debconf-selections.txt
# dpkg-reconfigure --all
```
Ova jednostavna procedura će dodati nove i obrisati stare pakete, konfigurirati sustav po vašim prethodnim odgovorima i ukratko, klonirati instalaciju sa starog Debian sustava.

Na gore opisani način dobijete "CARNet-Lenny" distribuciju na poslužitelju na kojem prethodno nije bila instalirana nikakva CARNet modificirana inačica operativnog sustava Linux.

```
sri, 2009-07-01 16:13 - Željko BorošVijesti: Linux [4]
Za sistemce [5]
Kategorije: Operacijski sustavi [6]
Vote: 0
```
No votes yet

**Source URL:** https://sysportal.carnet.hr/node/592

## **Links**

- [1] http://www.debian.org/distrib/
- [2] ftp://ftp.carnet.hr/debian-cd/5.0.1/i386/iso-cd/debian-501-i386-CD-1.iso
- [3] ftp://ftp.carnet.hr/carnet-debian/dists/carnet-lenny/carnet-lenny.sh
- [4] https://sysportal.carnet.hr/taxonomy/term/11
- [5] https://sysportal.carnet.hr/taxonomy/term/22
- [6] https://sysportal.carnet.hr/taxonomy/term/26